## **Representation of Data from the Log Database (System Event Logging (D2000))**

## Representation of data from the log database

Clicking on the **OK** button in the dialog box [System Logging - Settings](https://doc.ipesoft.com/pages/viewpage.action?pageId=17279445) opens the following window displaying data from the log database according to defined parameters.

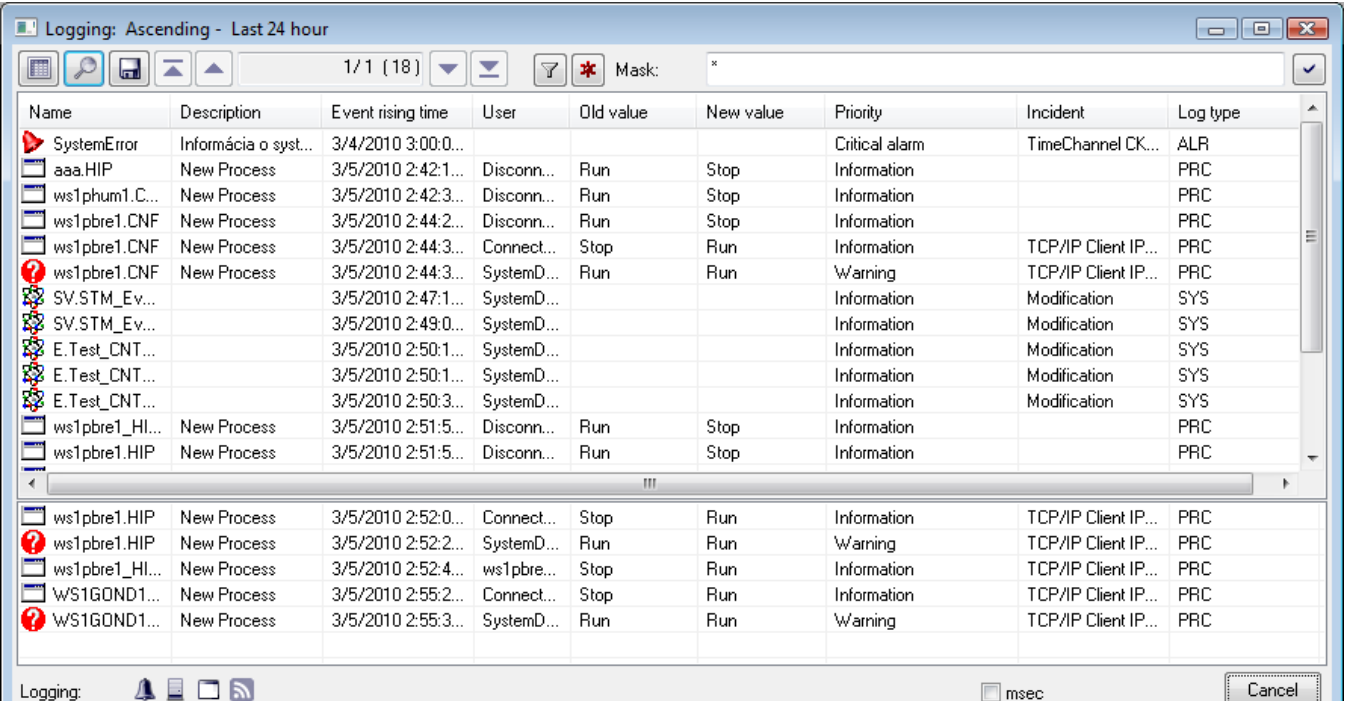

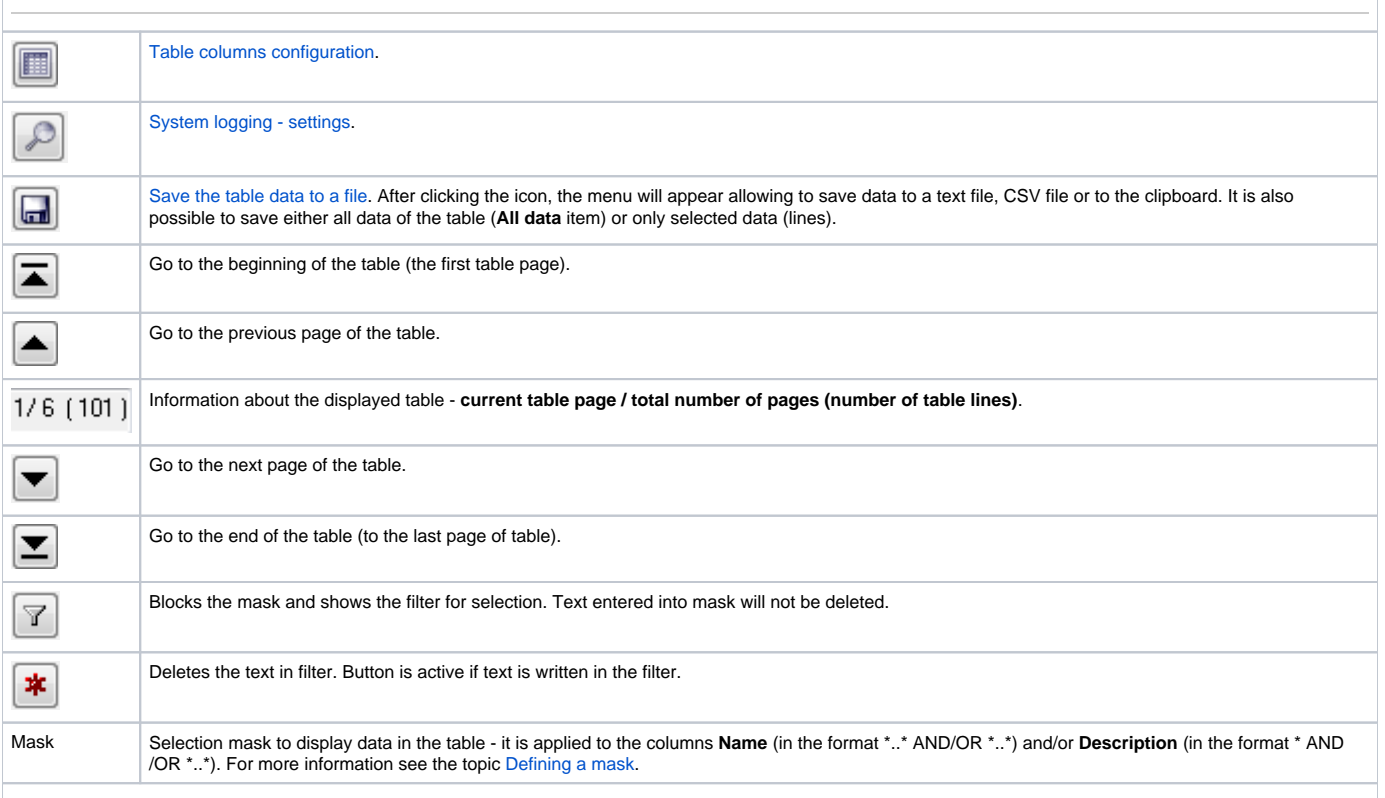

Graphic symbols of event types. Pointing the mouse cursor at a particular symbol displays the name of the event type that the symbol represents.

Here are described the columns of table (list).

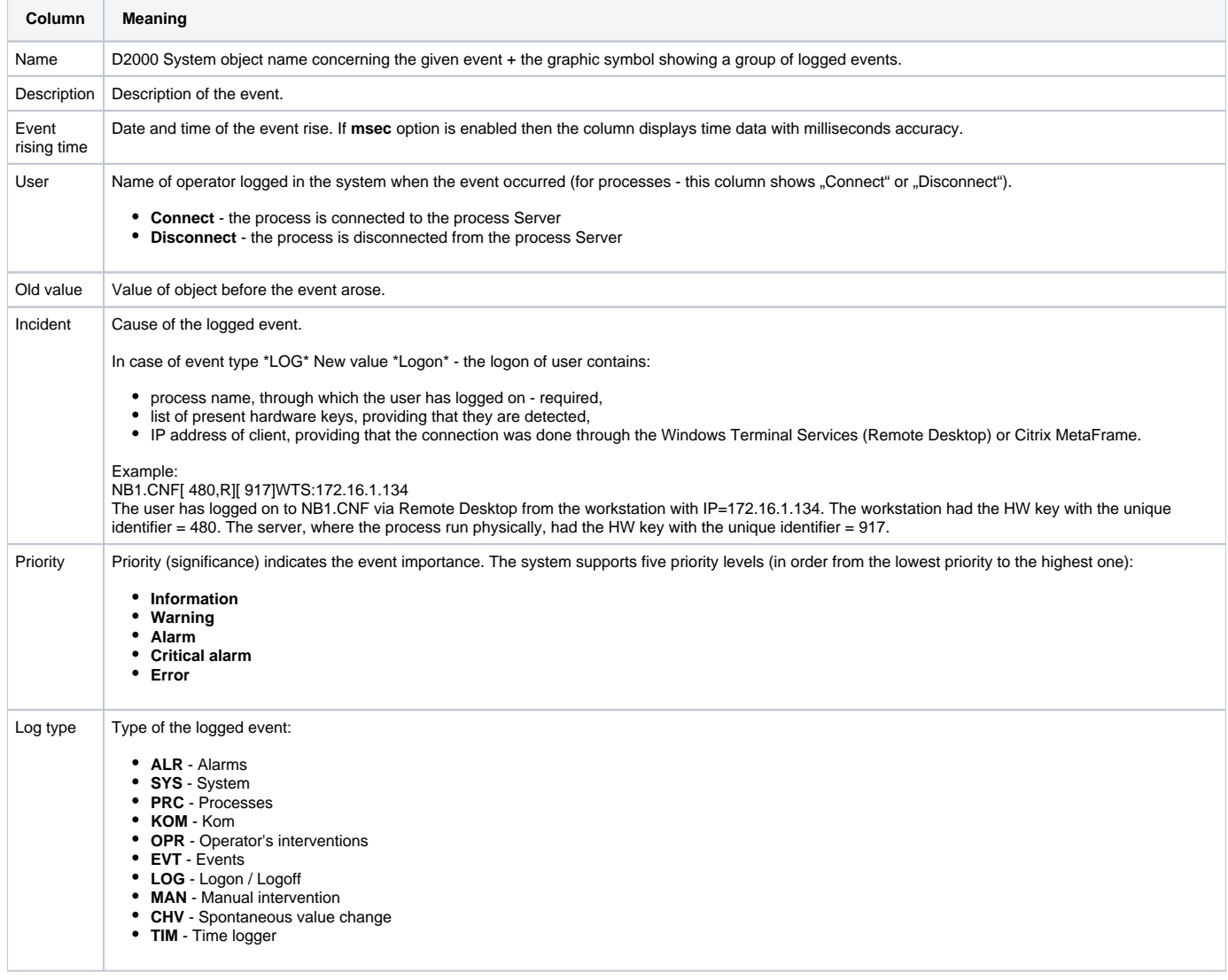

A double-click on a line in the table (list) will open the information window, containing well arranged information about the particular line from the table. This presentation is suitable in case that the particular line contains too much information that cannot be completely displayed in a single line. The window contains the buttons to move in the table (list).

In the list there is possibility to sort data according to column **Event rising time**. New values are added on the last page for upward sorting and for downward sorting on the first page of the list.

## **Note**

In case that displayed time interval is floating, table is horizontally divided into two parts. The lower part comprises the last five events. This feature is applicable for the **Last hour**, **Last 8 hours**, **Last 12 hours** and **Last 24 hours** radio buttons in the [System Logging - Settings](https://doc.ipesoft.com/pages/viewpage.action?pageId=17279445) dialog box. The table is not divided only in case of defined time interval- the **Exactly** radio button.

## Filter usage

Click on button **a**ctivates the filter and the mask is blocked whereas the text, written in mask, is not deleted.

The condition defining the relation between columns **Name** and **Description** displays instead of mask.

AND - the condition from both columns

OR - the condition from the column **Name** or **Description**, eventually from both one

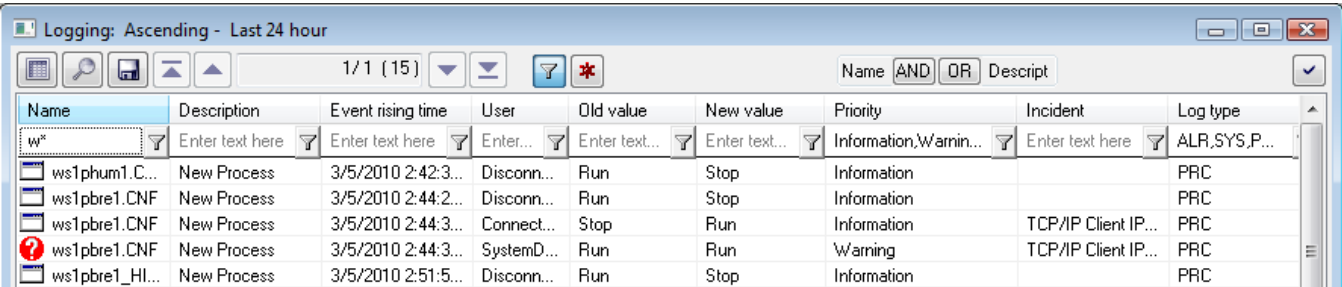

Filter works similarly like mask, i.e. text can be written into field.

The columns **Priority** and **Log type** are an exception. Text cannot be written into filter of these columns but items are chosen from dropt-down list after

pushing the button placed close to text field

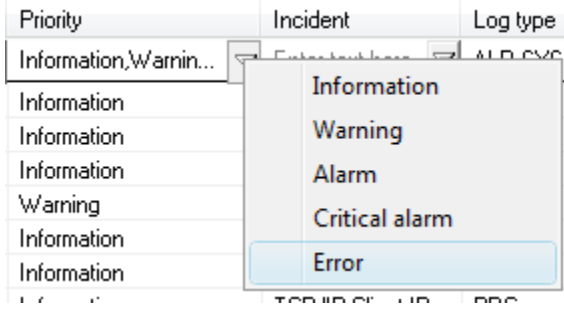

In column **Log type** user can choose more items.

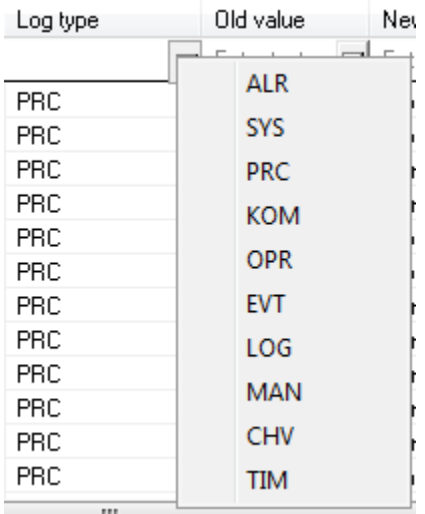

If the priority or log type is entered incorrectly, following window with message appears:

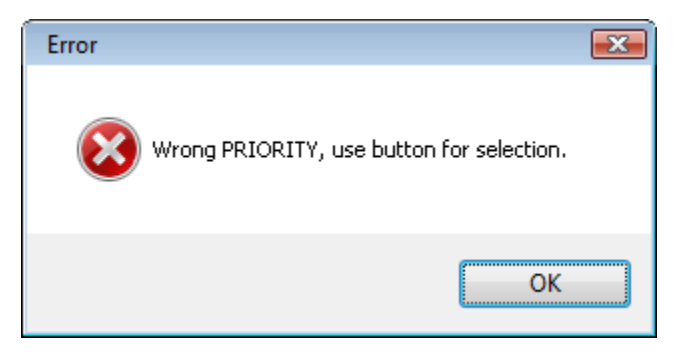

The changes in filter will be shown also in dialog box [System Logging - Settings.](https://doc.ipesoft.com/pages/viewpage.action?pageId=17279445)

∽

Text from filter is deleted after clicking on button  $\frac{1}{1}$ . The button is active only if filter contains some text.

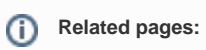

[System event logging](https://doc.ipesoft.com/pages/viewpage.action?pageId=17279448) [Configuration of the table displaying data from the log database](https://doc.ipesoft.com/pages/viewpage.action?pageId=17279455) [Logged data export](https://doc.ipesoft.com/display/D2DOCV12EN/Export+the+Logged+Data)